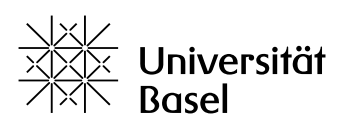

Vizerektorat Lehre

# Prüfungen mit EvaExam

Bildungstechnologien (BBiT), 29.06.2022

## Inhalt

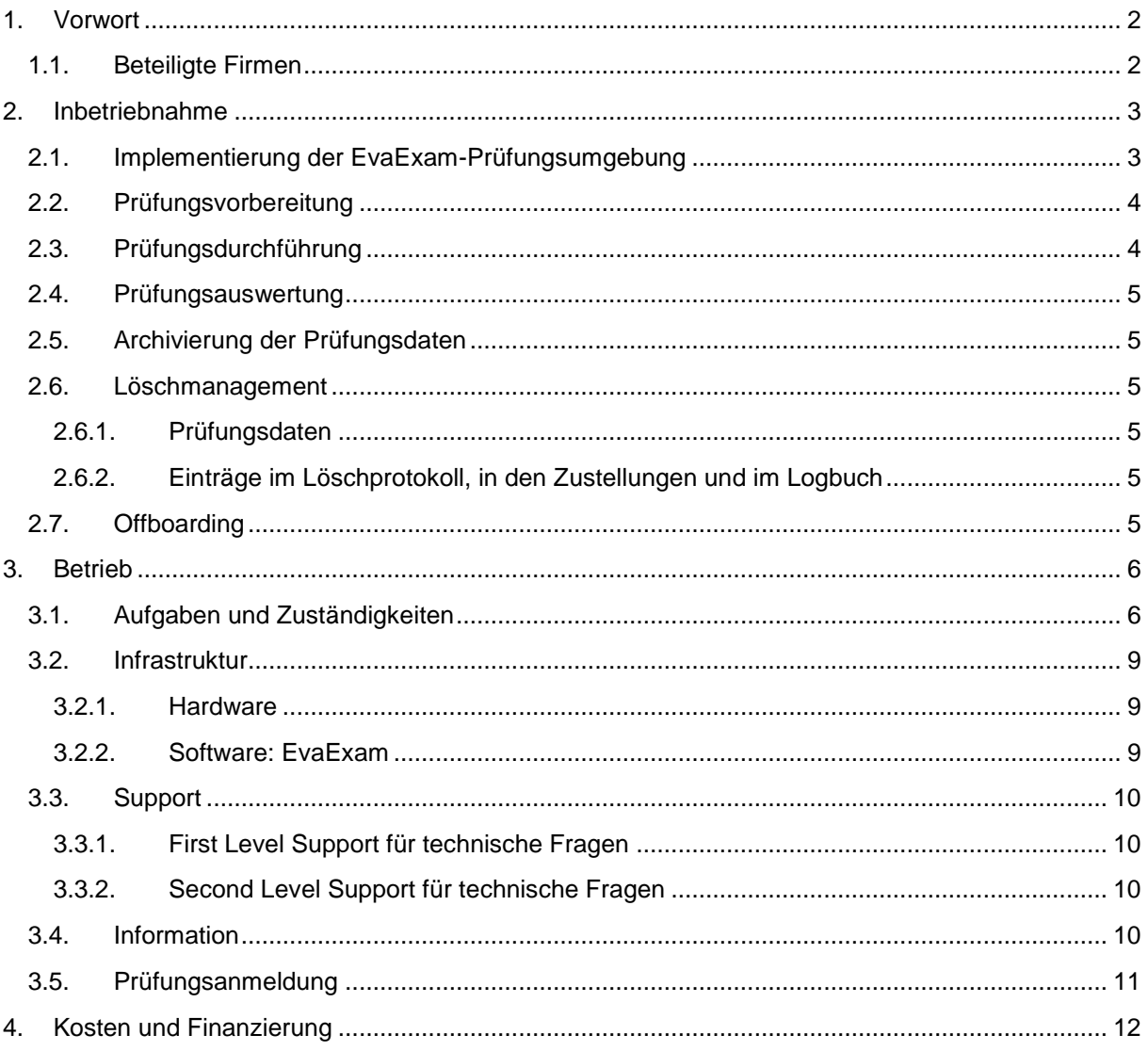

## <span id="page-1-0"></span>**1. Vorwort**

Vor dem Hintergrund der Strategie «Digitalisierung in der Lehre» verfolgt die Universität Basel mit der gesamtuniversitären Prüfungsumgebung EvaExam drei Ziele: Qualitätssteigerung, Effizienzsteigerung und zeitgemässes Prüfen.

Konkret soll EvaExam Folgendes ermöglichen:

- ― grössere didaktische Vielfalt und Qualität der diagnostischen, formativen und summativen Prüfungsmöglichkeiten
- ― stärkere Kompetenzorientierung und zeitgemässes Prüfen, indem vermehrt auch praktische Prüfungen an Computern durchgeführt oder mit Computern simuliert werden können
- ― besseres Qualitätsmanagement durch transparente, nachvollziehbare und gut dokumentierte Abläufe
- ― Zeitersparnis bei der Auswertung der Prüfungen
- ― Erweiterung der Möglichkeiten bei Prüfungsorganisation und -verwaltung, indem Prüfungsfragen klassifiziert, ausgetauscht, in gemeinsamen Fragenpools verwaltet und in Bezug auf die Testkriterien statistisch ausgewertet werden können

Im Folgenden wird das Vorgehen bei der Einführung von EvaExam skizziert [\(2\)](#page-2-0), der anschliessende Betrieb beschrieben [\(3\)](#page-5-0), die damit verbundenen Kosten ausgewiesen [\(0\)](#page-10-1) und das entsprechende Finanzierungsmodell dargestellt [\(4\)](#page-11-0).

## <span id="page-1-1"></span>**1.1.Beteiligte Firmen**

Die Firma Electric Paper (Schweiz) GmbH ist die offizielle Partnerfirma/Wiederverkäufer (seit 2001) in der Schweiz für die Softwarelösungen der Firma EvaSys GmbH.

Die Firma EvaSys GmbH hat im Portfolio verschiedene Softwarelösungen, unter anderen die Befragungsmanagementlösung «EvaSys» und die Prüfungsmanagementlösung «EvaExam» (Gegenstand des vorliegenden Dokuments).

## <span id="page-2-0"></span>**2. Inbetriebnahme**

Möchte ein Fachbereich, ein Departement oder eine Fakultät (im Folgenden "Fach") EvaExam für die Durchführung von Prüfungen nutzen, so umfasst die Einführung zwei Schritte: (1) die Implementierung der Prüfungsumgebung und (2) das erstmalige Durchlaufen des kompletten Prüfungsprozesses. Der Prüfungsprozess selbst unterteilt sich in drei Phasen: Prüfungsvorbereitung, Prüfungsdurchführung und Prüfungsauswertung (s. Abb. 1, folgende Seite). Nachfolgend werden entlang der in der Abbildung dargestellten Schritte/Phasen die Abläufe und Zuständigkeiten beschrieben.

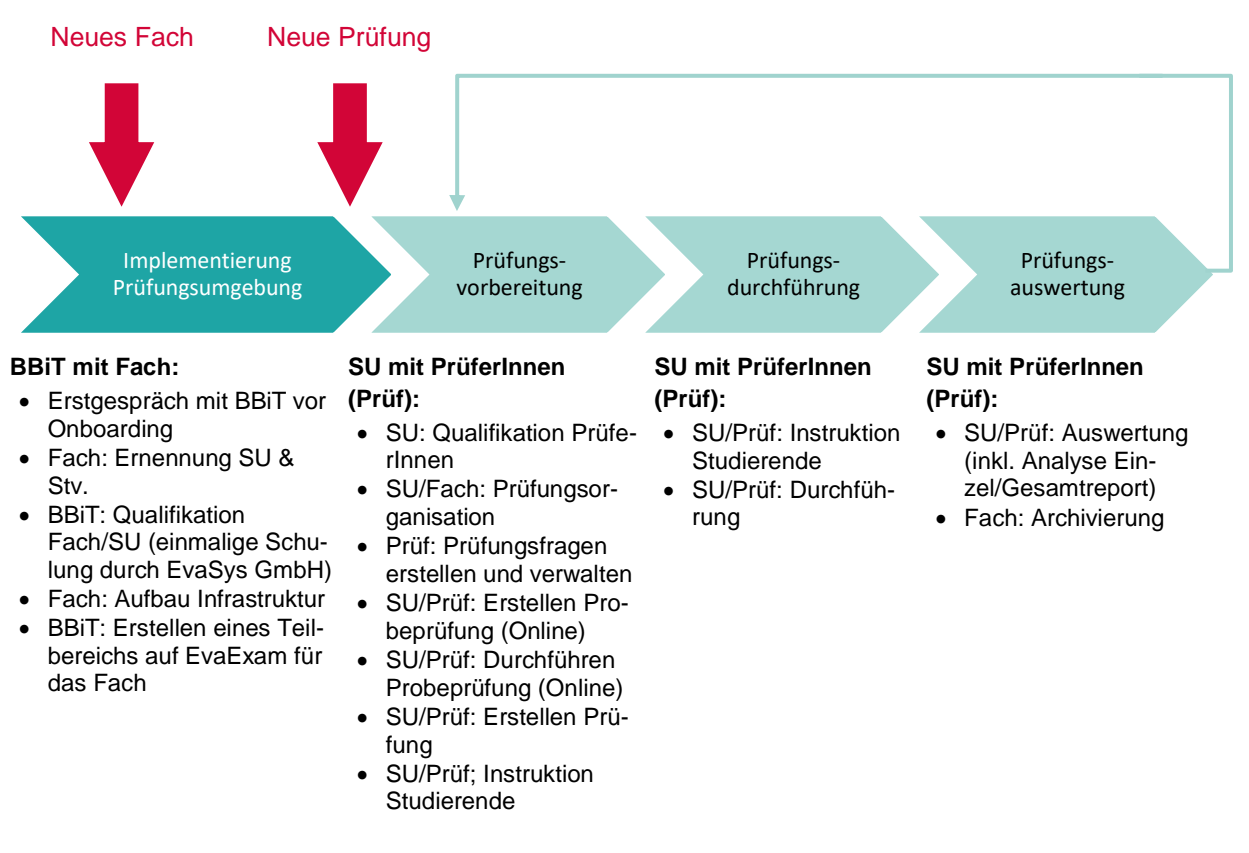

Abbildung 1: Inbetriebnahme von EvaExam durch einzelne Fächer nach Einstieg und Ernennung eines Superusers (SU), Prüfungsprozess erstmalig begleitet durch die Bildungstechnologien (BBiT).

## <span id="page-2-1"></span>**2.1.Implementierung der EvaExam-Prüfungsumgebung**

Möchte ein Fach EvaExam nutzen, nimmt es Kontakt zu den Bildungstechnologien auf. Die Kontaktaufnahme muss **mindestens drei Monate** vor der ersten geplanten Durchführung einer Probeprüfung erfolgen. Ebenfalls zu beachten ist, dass während der Sommermonate (Juli/August) und über den Jahreswechsel keine neuen Fächer aufgenommen werden können.

Als erster Schritt bei Kontaktaufnahme wird ein Erstgespräch mit den Bildungstechnologien vereinbart. Bei diesem Erstgespräch geht es um die Klärung der Wünsche und Bedürfnisse des Fachs und seiner Studierenden. Besteht nach diesem Beratungsgespräch weiterhin Interesse an der Nutzung von EvaExam, richten die Bildungstechnologien den entsprechenden Teilbereich auf EvaExam ein (Ebene Departement oder Fakultät, siehe p[.9\)](#page-8-2).

In personeller Hinsicht werden vom Fach ein **Superuser (SU)** und eine Stellvertretung bestimmt. Das Fach organisiert ebenfalls den Kompetenz- und Wissensübertrag im Falle der Absenz der Superuser. Die Superuser verwalten als **Teilbereichsadministratoren (TBA)** den von den Bildungstechnologien

eingerichteten Teilbereich.

Zu den Aufgaben der Superuser gehört es, den direkten Austausch mit den Bildungstechnologien zu pflegen und eine Schnittstellenfunktion zwischen Fach, dem ITS-ServiceDesk und dem EvaExam-Support (support@evasys.de) der Firma EvaSys GmbH wahrzunehmen (s. Punkt [3](#page-5-0) 'Betrieb'). Sie sind im Fach erste Ansprechpartner für Prüfungen mit EvaExam und stehen in direktem Austausch mit den Bildungstechnologien.

Im Anschluss daran wird zunächst die für die Probeprüfung notwendige Infrastruktur aufgebaut:

In technischer Hinsicht wird für das Modul Paper-Pencil ein Desktop-Computer bzw. ein Laptop benötigt, auf dem die Scanstation-Software installiert werden kann, sowie ein leistungsstarker Scanner. Die Kosten für die Hardware trägt das Fach. Pro Fach wird eine Scanstation-Lizenz unentgeltlich zur Verfügung gestellt (Ebene Departement oder Fakultät, siehe Auflistung p. [9\)](#page-8-2). Für das Online-Modul wird keine Scanstation-Software benötigt.

Um alle Prüfungsbeteiligten (Superuser, PrüferInnen u. a.) optimal für die Durchführung von Prüfungen mit EvaExam zu qualifizieren, bieten die Bildungstechnologien in Zusammenarbeit mit EvaSys GmbH einmalig eine einführende Schulung an. Der Schulungstermin wird passend für die Teilnehmenden organisiert ("A la carte"-Schulung).

Die erstmalige Vorbereitung, Durchführung und Auswertung einer Probeprüfung – wie nachfolgend näher beschrieben – wird von den Bildungstechnologien begleitet. Dafür werden verschiedene Informationsmaterialien zur Verfügung gestellt. Jede weitere Prüfung/Wiederholungsprüfung wird anschliessend vom Fach und dem Superuser eigenständig durchgeführt.

## <span id="page-3-0"></span>**2.2.Prüfungsvorbereitung**

Die Prüfungsvorbereitung umfasst auf Seiten der PrüferInnen die Erstellung der Prüfungsfragen und des Prüfungsbogens in EvaExam, die Verknüpfung des erstellten Bogens mit einer Prüfung, das Erfassen eines Notenschlüssels in EvaExam, falls gewünscht das Anlegen und Verwalten eines Fragenpools sowie die genaue Instruktion der Studierenden im Hinblick auf Prüfungen mit EvaExam. Bei Paper-Pencil-Prüfungen erfolgt die übrige Prüfungsorganisation (Raumreservation, Ankündigung, Bestimmung der Prüfungsaufsichten, Ausdruck der Prüfungsbögen etc.) analog zu traditionellen Paper-Pencil-Prüfungen und wird von den im Fach üblichen Verantwortlichen übernommen. Bei Online-Prüfungen wird angeraten gemeinsam mit dem Superuser des Fachs mindestens zwei Wochen im Voraus eine Probeprüfung mit den Studierenden bzw. PrüferInnen durchzuführen, damit diese den Ablauf (Meta-Konfiguration Online-Prüfung wie bspw. «geplante Vorgänge», Import Mailadressen, Versenden der TANs, Prüfungsanmeldung über TANs etc.) von Online-Prüfungen erproben und mögliche systembasierte Hindernisse umgehen können.

## <span id="page-3-1"></span>**2.3.Prüfungsdurchführung**

**Online:** PrüferInnen haben Einsicht in das Prüfungsdashboard, in dem sie die Prüfungen mitverfolgen und begleiten können. Das Dashboard beantwortet Fragen wie: Welche Teilnehmenden sind schon fertig, welche befinden sich noch in der Prüfung? Haben überhaupt alle die Prüfung angetreten? Gibt es Probleme oder läuft gerade alles glatt? Auch der Wiedereintritt von Studierenden in die Prüfung kann damit erleichtert stattfinden.

**Paper-Pencil:** Vor dem Austeilen der ausgedruckten Prüfungsbögen sind die Studierenden von der Prüfungsaufsicht nochmals auf die speziellen Erfordernisse beim Ausfüllen der Papierbögen hinzuweisen. Ansonsten unterscheidet sich die Durchführung der Prüfung nicht von einer herkömmlichen schriftlichen Prüfung.

## <span id="page-4-0"></span>**2.4.Prüfungsauswertung**

**Online:** Nach Beendigung der Prüfung werden die Prüfungsbögen vom System unter Berücksichtigung des zuvor eingegebenen Notenschlüssels automatisch ausgewertet. Umfangreichere Freitexteingaben müssen manuell ausgewertet werden (PrüferInnen oder VerifikatorInnen).

**Paper-Pencil:** Nach Beendigung der Prüfung werden die ausgefüllten Bögen vom Fach eingescannt und verifiziert, d.h. dass unsicher erkannte Kreuze online manuell überprüft werden müssen (PrüferInnen oder VerifikatorInnen). Zuletzt erfolgt die automatische Auswertung durch EvaExam unter Berücksichtigung des zuvor eingegebenen Notenschlüssels.

Unabhängig vom Prüfmodus stellt EvaExam eine Reihe von unterschiedlichen Ergebnisberichten zur Verfügung, die vom Fach zur weiteren Verwendung als pdf- und/oder csv-Dateien exportiert werden können.

## <span id="page-4-1"></span>**2.5.Archivierung der Prüfungsdaten**

Das Fach ist verantwortlich für die Archivierung aller Prüfungsdaten im Anschluss an die vollständige Auswertung einer Prüfung.

## <span id="page-4-2"></span>**2.6.Löschmanagement**

## <span id="page-4-3"></span>2.6.1. Prüfungsdaten

Die Prüfungsverantwortlichen des jeweiligen Fachs erhalten per Ende Kalenderjahr eine Mail mit dem Hinweis auf die automatische Löschung aller Prüfungsdaten, die älter als 24 Monate sind.

## <span id="page-4-4"></span>2.6.2. Einträge im Löschprotokoll, in den Zustellungen und im Logbuch

Alle Einträge im Löschprotokoll, in den Zustellungen und im Logbuch werden vom System 24 Monate gespeichert und danach automatisch gelöscht.

## <span id="page-4-5"></span>**2.7.Offboarding**

Sollte sich an einem Departement / an einer Fakultät in der ersten Hälfte eines Kalenderjahres abzeichnen, dass EvaExam im Folgejahr nicht mehr genutzt werden soll, informiert der jeweilige Superuser den Service Owner schriftlich bis zum 31.07. des laufenden Jahres über das bevorstehende Offboarding zum 01.01. des Folgejahrs. So wird sichergestellt, dass eine entsprechende Anpassung der Volumenlizenz bei der Budgeteingabe an das IT-Lizenzmanagement vorgenommen werden kann.

## <span id="page-5-0"></span>**3. Betrieb**

Im Anschluss an die Implementierung der Prüfungsumgebung und der erstmaligen Durchführung einer Prüfung in einem Fach wird die Nutzung von EvaExam in den Regelbetrieb überführt. Hierfür gelten folgende Regelungen:

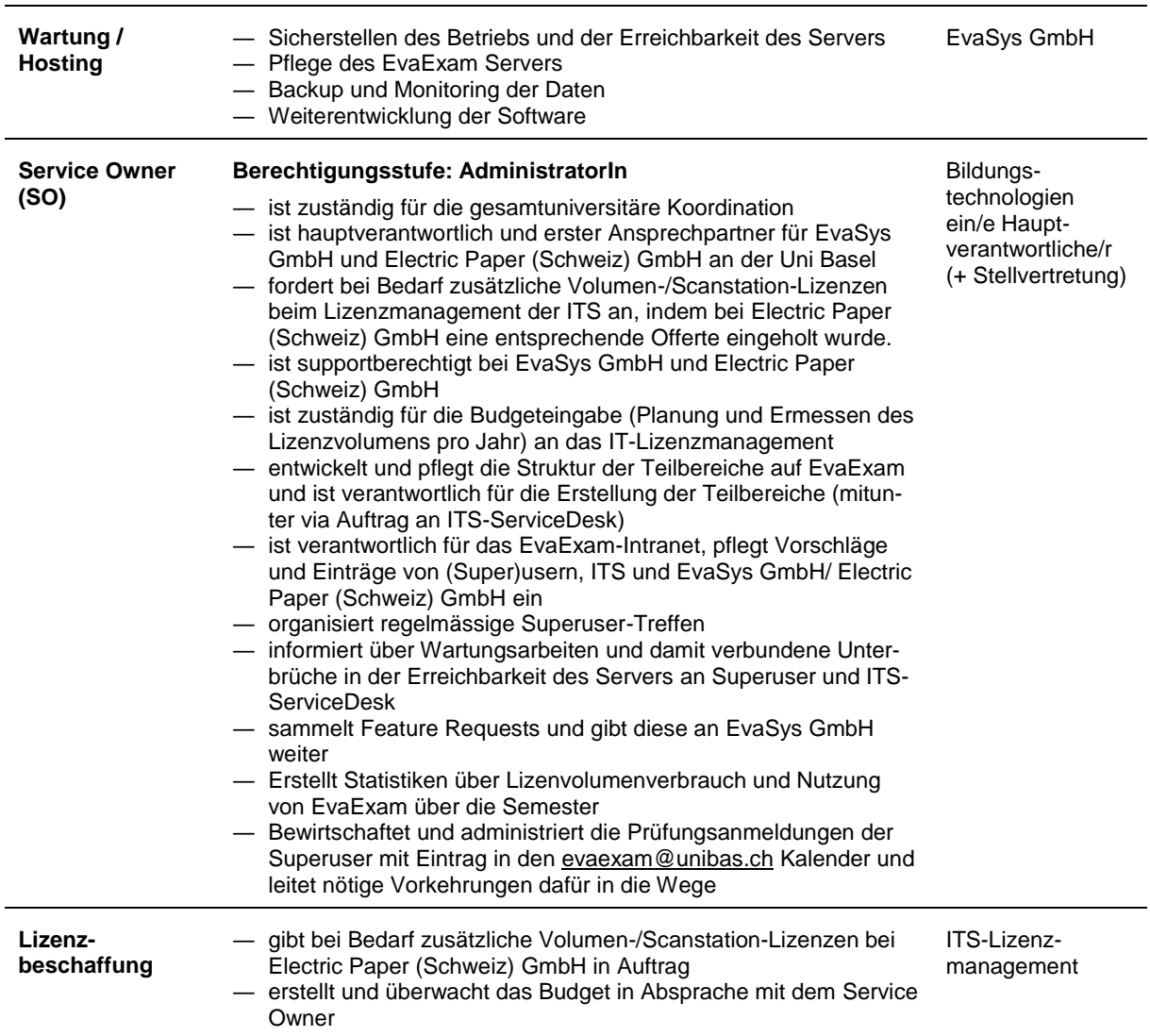

## <span id="page-5-1"></span>**3.1.Aufgaben und Zuständigkeiten**

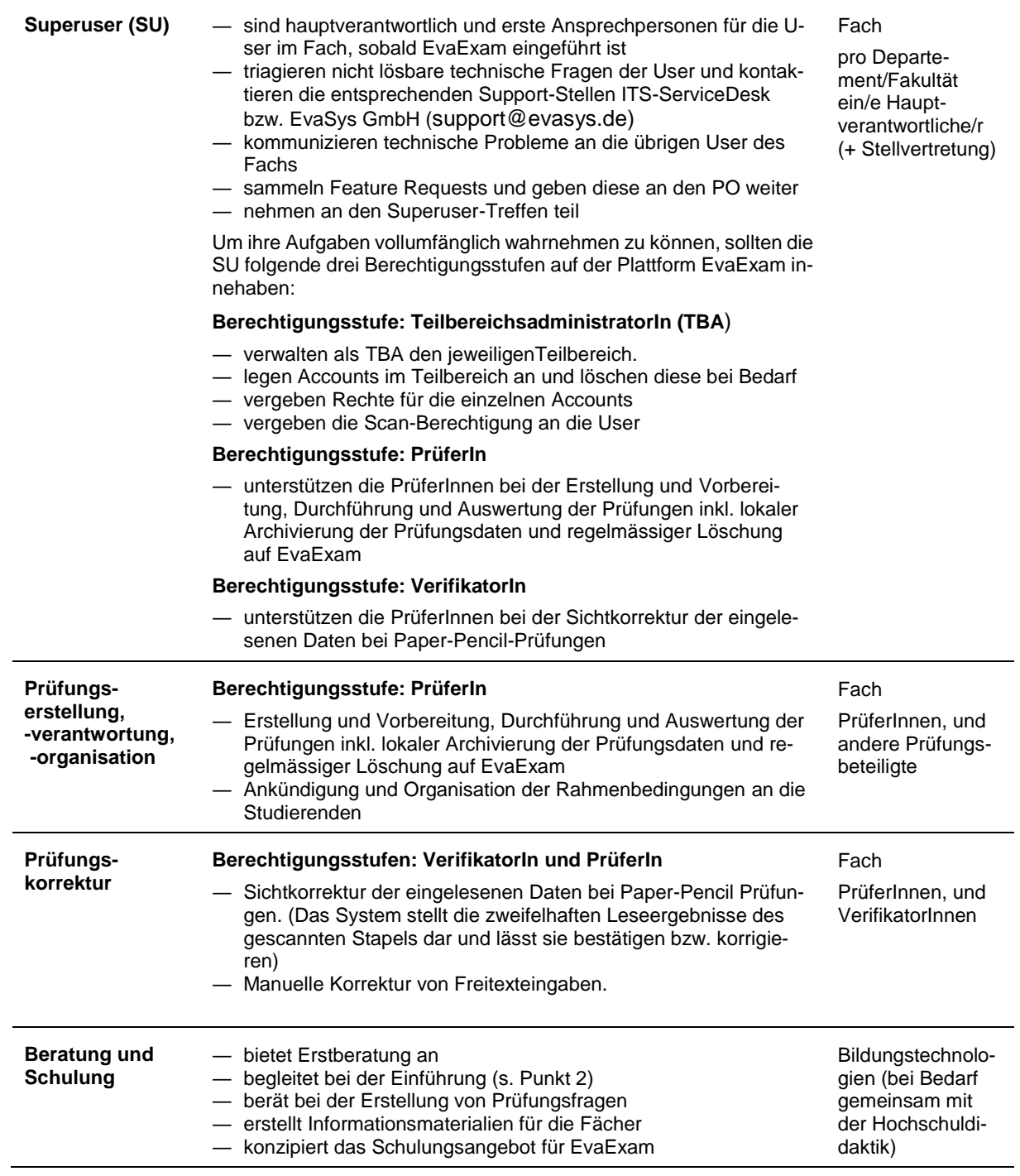

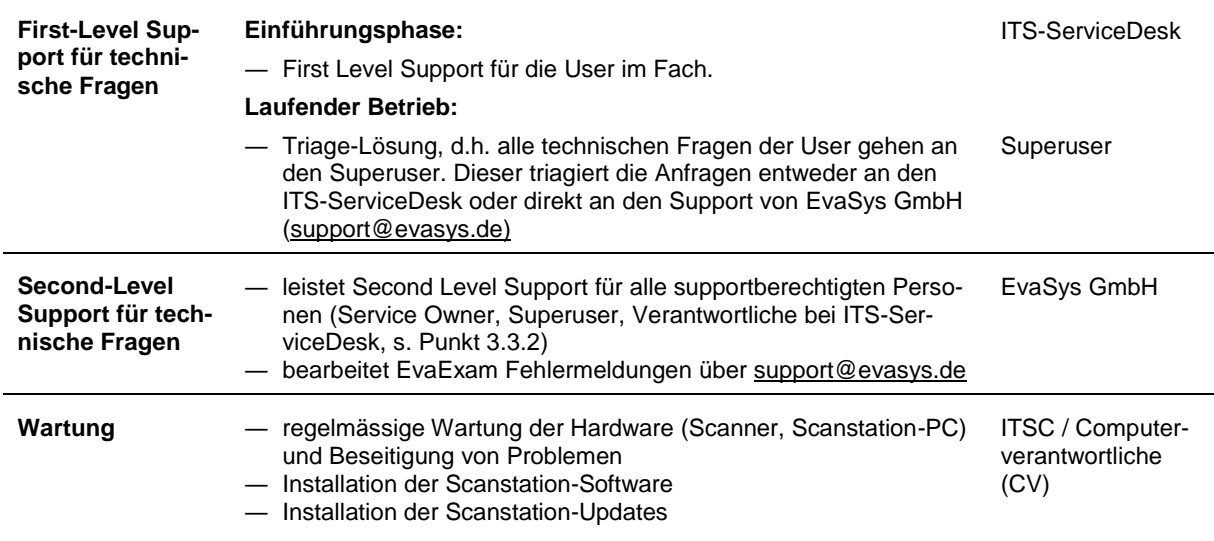

## <span id="page-8-0"></span>**3.2.Infrastruktur**

## <span id="page-8-1"></span>3.2.1. Hardware

**Online:** Um Prüfungen mit EvaExam Online durchführen zu können wird ein Desktop-Computer bzw. ein Laptop benötigt. EvaExam ist eine webbasierte Prüfungsplattform und benötigt somit Internetzugang mit geeigneten Browsern (siehe [3.2.2\)](#page-8-2).

**Paper-Pencil:** Um Prüfungen mit EvaExam durchführen zu können, wird im Fach ein Scanstation-Rechner und ein leistungsfähiger Dokumentenscanner benötigt. **Unbedingt zu beachten ist, dass Rechner mit einer Schnittstelle zum SAP Campus Management nicht als Scanstation-Rechner verwendet werden dürfen.** Wenn möglich, wird der Electric Paper-Scanner des Fachs verwendet. Falls dies nicht möglich ist, muss ein separater Scanner angeschafft werden. Die zusätzliche Hardware wird durch das Fach finanziert.

Pro Departement/Fakultät wird eine Lizenz für die Scanstation-Software unentgeltlich zur Verfügung gestellt. Diese wird von den Bildungstechnologien beim Lizenzmanagement der ITS angefordert. Die Installation erfolgt durch das jeweils zuständige IT-Service Center bzw. den jeweils zuständigen CV des Faches.

Die Superuser legen fest, wer berechtigt ist, den Scanstation-Rechner und den Scanner zu nutzen.

## <span id="page-8-2"></span>3.2.2. Software: EvaExam

Auf EvaExam wird pro Departement (bei Fakultäten mit mehreren Departementen) bzw. pro Fakultät ein Teilbereich eingerichtet. Für jeden Teilbereich ist jeweils ein/e supportberechtigte/r Superuser/Teilbereichsadministrator/in (und eine Stellvertretung) verantwortlich (siehe Punk[t 3.1\)](#page-5-1).

Der ITS-ServiceDesk hat in Delegation der Bildungstechnologien aktuell die Struktur auf EvaExam wie folgt angelegt:

- ― Bildungstechnologien (zu Beratungs- und Schulungszwecken)
- ― EvaExam\_ServiceOwner (zu Administratorzwecken)
- ― Departement Biozentrum
- ― Departement Chemie
- ― Departement Umweltwissenschaften (DUW)
- ― Fakultät für Psychologie
- ― Departement Gesellschaftswissenschaften
- ― Juristische Fakultät
- ― Departement Mathematik und Informatik
- ― Departement Pharmazeutische Wissenschaften
- ― Departement Sport, Bewegung und Gesundheit
- ― Swiss TPH
- ― Wirtschaftswissenschaftliche Fakultät
- ― *Departement Biomedical Engineering (inaktiv)*
- ― *Philosophisch-Historische Fakultät (inaktiv)*
- ― *Departement Sprach- und Literaturwissenschaften (inaktiv)*
- ― *Einheit Digital Humanities Lab (inaktiv)*
- ― *Medizinische Fakultät (Humanmedizin) (inaktiv)*
- ― *Institut für Bio- und Medizinethik (inaktiv)*
- ― *Departement Geschichte (inaktiv)*

## Die Liste der aktiven Teilbereiche und Superuser sind auf folgender EvaExam-Intranet Seite abrufbar und werden vom Service Owner aktuell gehalten:

## <https://intranet.unibas.ch/display/bbee/EvaExam+Home>

Die Handhabung der «inaktiven» Teilbereiche muss im Rahmen der Definition des Offboarding-Prozesses (siehe [2.7\)](#page-4-5) noch geklärt werden.

EvaExam ist eine webbasierte Prüfungsplattform und benötigt somit Internetzugang mit geeigneten Browsern. Diese sind auf dem EvaExam-Intranet unter folgendem Link zu finden:

<https://intranet.unibas.ch/pages/viewpage.action?pageId=93340218>

## <span id="page-9-0"></span>**3.3.Support**

## <span id="page-9-1"></span>3.3.1. First Level Support für technische Fragen

Der Superuser ist erste Anlaufstelle für Fragen rund um EvaExam im Fach. Da die Superuser gegenüber EvaSys GmbH supportberechtigt sind, triagieren sie die Anfragen (sofern sie selbst nicht Support leisten können) entweder an den ITS-ServiceDesk (z. B. Anlegen/ Löschen von Teilbereichen und Vergabe von Rechten nach Rücksprache mit dem Service Owner, Zurücksetzen von Passwörtern etc.) oder direkt an den Support von EvaSys GmbH [\(support@evasys.de\)](mailto:support@evasys.de).

<span id="page-9-2"></span>3.3.2. Second Level Support für technische Fragen

EvaSys GmbH übernimmt den Second Level Support für alle technischen Fragen. Supportberechtigt sind die Superuser, die Verantwortlichen beim ITS-ServiceDesk und der Service Owner (Bildungstechnologien).

## <span id="page-9-3"></span>**3.4.Information**

Auf nachfolgender Intranet-Seite zum EvaExam sind die wichtigsten Informationen nachschlagbar:

<https://intranet.unibas.ch/display/bbee/EvaExam+Home>

Die Bildungstechnologien bewirtschaften das EvaExam-Intranet und halten es aktuell. Das Inhaltsverzeichnis des EvaExam-Intranets sieht wie folgt aus (Stand Mai 2022):

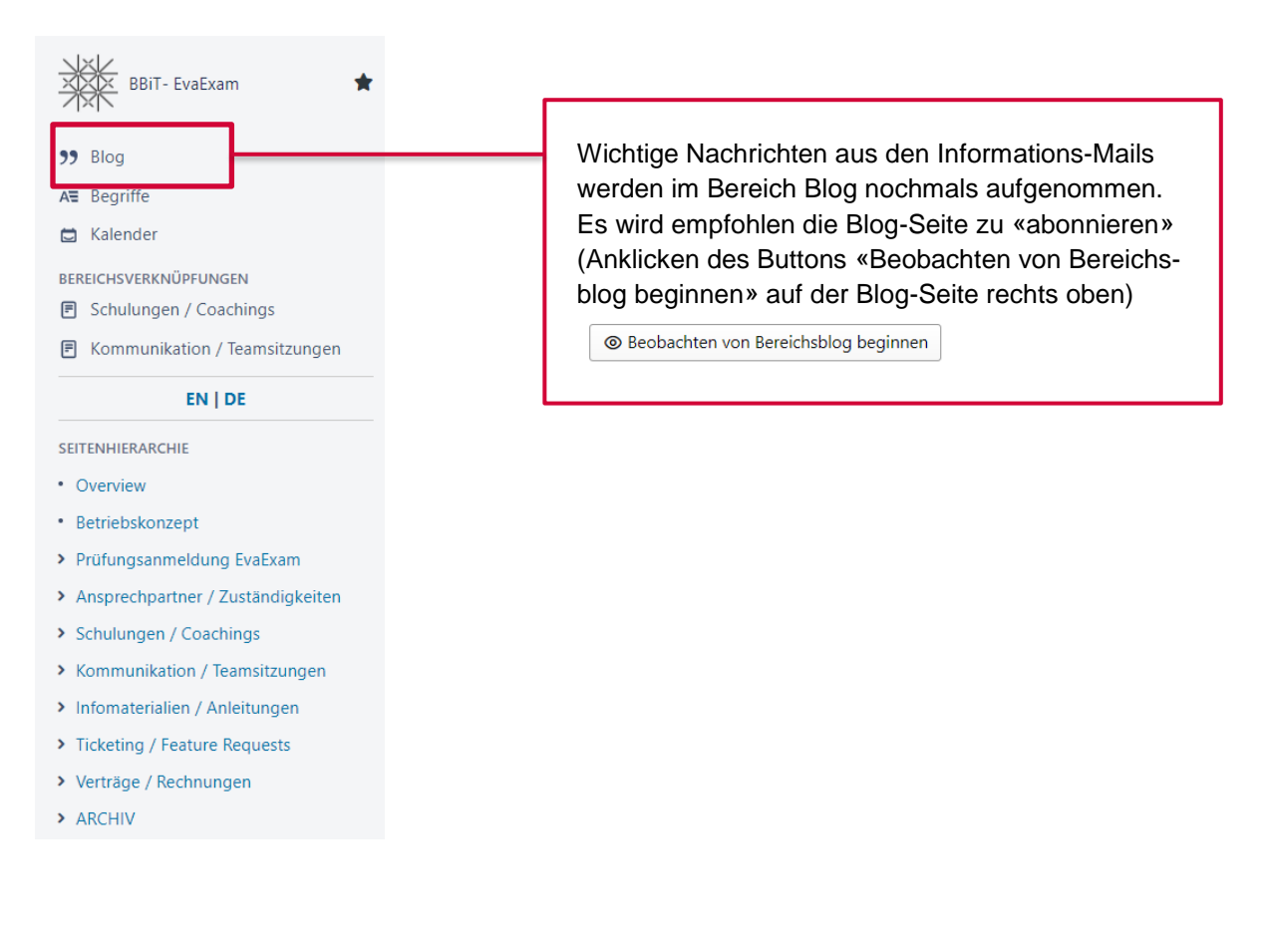

## <span id="page-10-0"></span>**3.5.Prüfungsanmeldung**

Prüfungen auf EvaExam werden über das im EvaExam-Intranet unter dem Punkt «Prüfungsanmeldung EvaExam» befindlichen Anmeldeformular [\(https://intranet.unibas.ch/x/OkKQBQ\)](https://intranet.unibas.ch/x/OkKQBQ) möglichst frühzeitig, jedoch mindestens zwei Wochen im Voraus, von den Superusern des Fachs angemeldet. Der Service Owner wird die angemeldeten Prüfungen in den EvaExam-Kalender eintragen, so dass diese dann im Intranet für alle Superuser sichtbar sind.

Die Prüfungsanmeldung ermöglicht die

- ― prospektive Einschätzung des Lizenz-/Kostenvolumens
- ― Monitorisierung der Anzahl Teilnehmenden im gleiche Zeitfenster bei Online-Prüfungen (nicht > 1000)
- ― Bereitstellung des nötigen Supports zu genannten Zeiten
- <span id="page-10-1"></span>― Gesamtschau über die EvaExam Online Prüfungen für den Service Owner (inkl. Möglichkeit statistischer Auswertungen)

## <span id="page-11-0"></span>**4. Kosten und Finanzierung**

Bisheriger Kostenverlauf nach Migration Server und erweitertes Managed Hosting Service-Paket Level 3 (maximal 1000 Prüfungsteilnehmende im gleichen Zeitfenster) sowie Ausblick für die kommenden zwei Jahre:

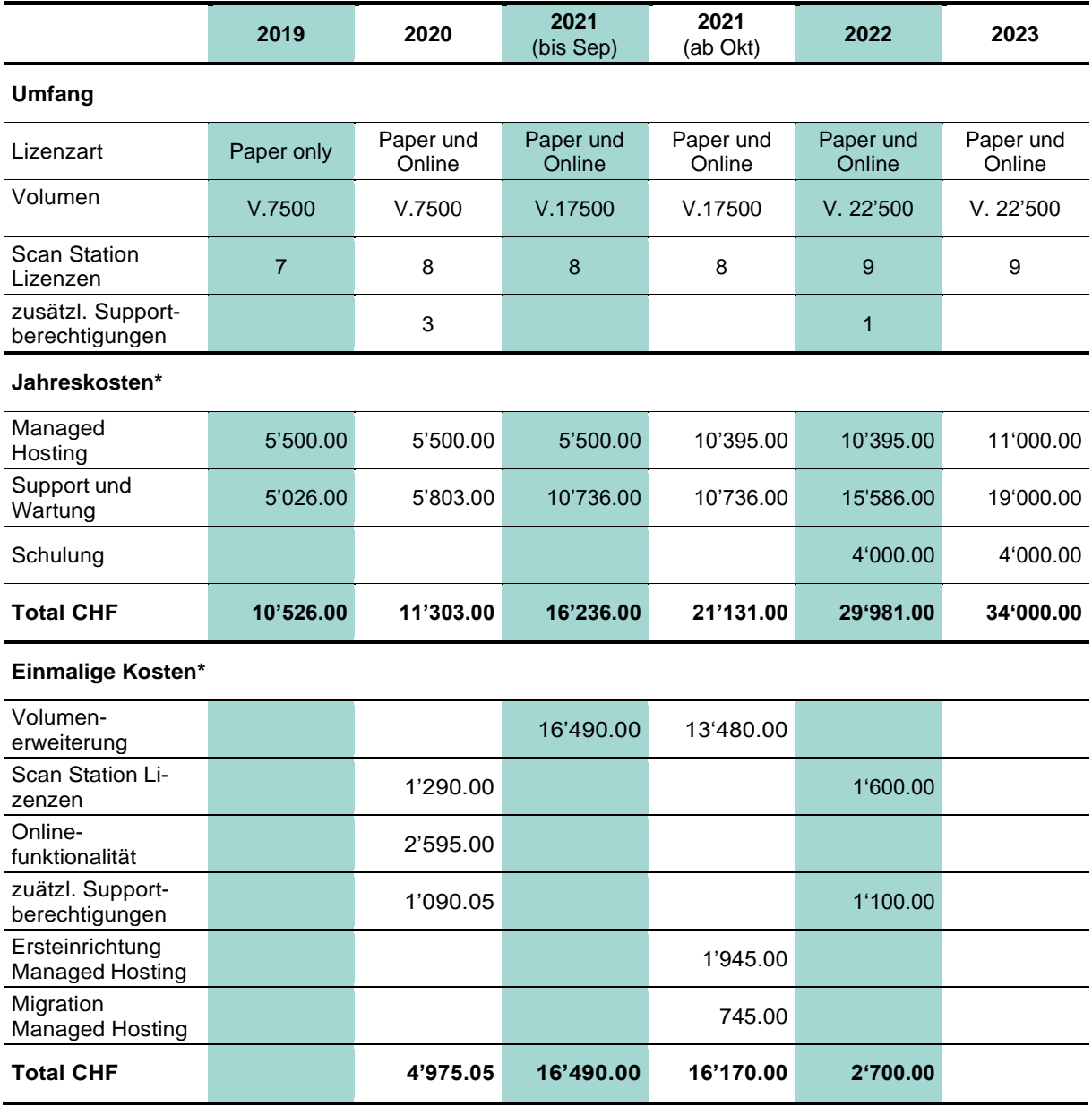

\*Preise exkl. MWSt in CHF

Die Jahreskosten werden zentral beglichen.